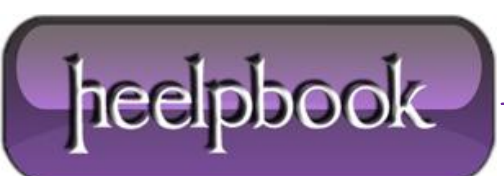

**Date**: 30/11/2012 **Procedure:** How to disable Set Network Location prompt (Windows 7) **Source: [LINK](http://www.wincert.net/tips/microsoft-windows/windows-7/2775-how-to-disable-set-network-location-prompt-in-windows-7) Permalink[: LINK](http://heelpbook.altervista.org/2012/how-to-disable-set-network-location-prompt-windows-7/) Created by:** HeelpBook Staff **Document Version:** 1.0

## **HOW TO DISABLE SET NETWORK LOCATION PROMPT (WINDOWS 7)**

"**Set Network Location**" prompt is practically a Windows Firewall prompt so your firewall would be configured according to your location. For instance, if you select "**Public**" location, file and print sharing would be disabled for your security.

If you have the reason to disable the '**Set Network Location**' prompt in Windows 7 please do the following:

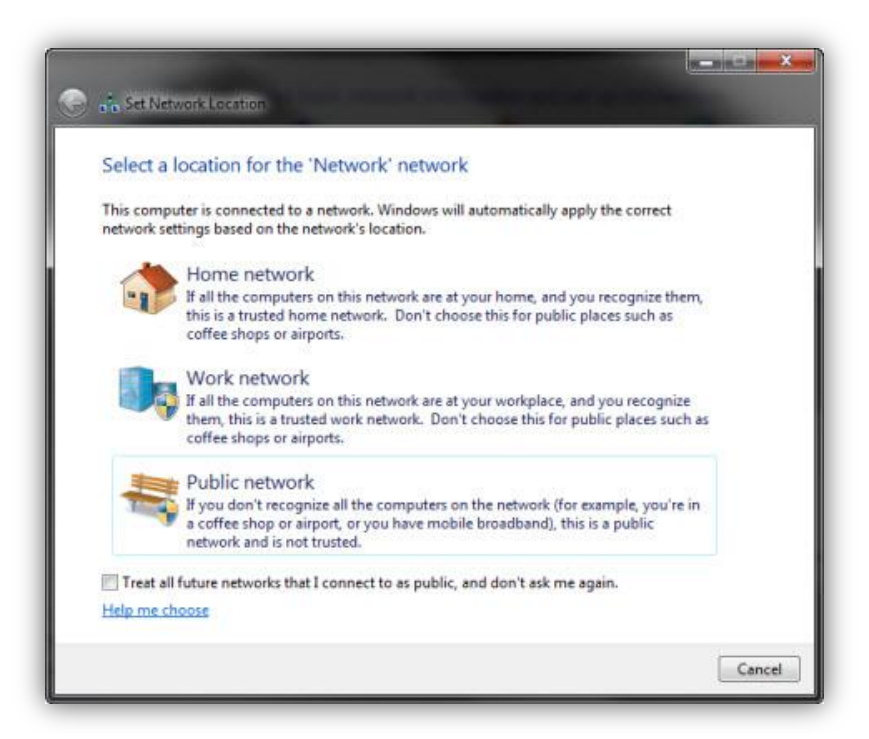

Open registry editor and navigate to the following key:

HKLM\SYSTEM\CurrentControlSet\Control\Network

In the left pane right click on the **Network** key and click **New –> Key**

NewNetworkWindowOff

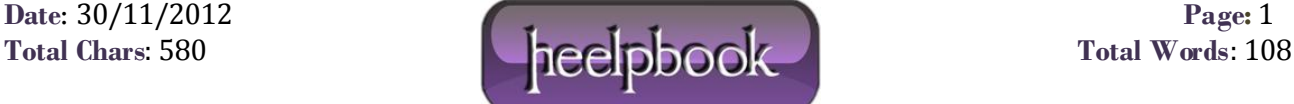

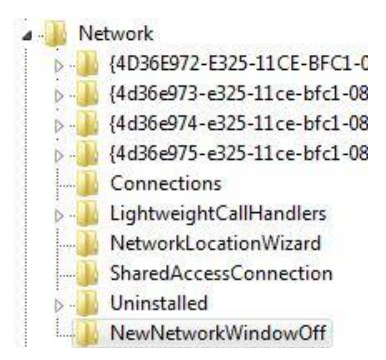

Regardless of the value in this key, '**Set Network Location**' prompt should now be set to **Off**.

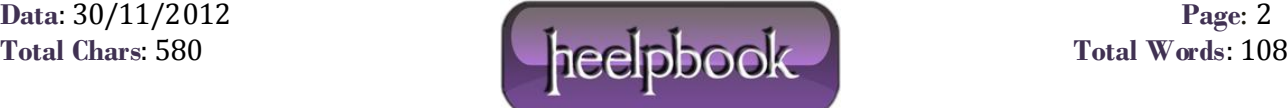